### 1m. CONFIGURING THE NETWORK

RSLinx Classic for Rockwell Automation Networks and Devices is a comprehensive factory communications solution for use with Microsoft Windows operating systems. It is mainly used to configure network parameters, DDEOPC servers and to program and communicate with PLC controllers. Th RSLinx Classic cooperates with all Rockwell Automation programming and configuration applications such as RSLogix, RSNetWorx, RSView32 (HMI), FactoryTalk View SE, and FactoryTalk View ME Station. It's also possible to build your own data monitoring and acquisition applications using third party applications: MATLAB/Simulink, LabView, Microsoft Office etc. RSLinx Classic also incorporates advanced data optimization techniques and contains a set of diagnostics.

This section outlines the main tasks you will need to configure and test the Ethernet/IP network using the RSLinx Classic software. Table 1m.1 contains the information necessary to correctly configure the network nodes.

|                                     | CompactLogix<br><b>L35E</b> | 1734-AENT     | <b>PanelView</b><br><b>Plus 600</b> | PowerFlex40   | <b>WAGO 750-</b><br>341 |
|-------------------------------------|-----------------------------|---------------|-------------------------------------|---------------|-------------------------|
| <b>IP Address</b>                   | 192.168.1.1                 | 192.168.1.2   | 192.168.1.3                         | 192.168.1.5   | 192.168.1.182           |
| <b>Subnet Mask</b>                  | 255.255.255.0               | 255.255.255.0 | 255.255.255.0                       | 255.255.255.0 | 255.255.255.0           |
| <b>Gateway IP</b><br><b>Address</b> | none                        | none          | none                                | none          | none                    |

Table 1m.1. Ethernet/IP parameters of the laboratory setup modules

The first step is to configure a driver. A driver is the software interface to the hardware device that will be used to communicate between RSLinx Classic and PLC controller (processor). To configure a driver, run the RSLinx Classic software and click the Run button. The RSLinx Classic application main window appears. Next click the Communications > Configure Drivers option in the main menu. The Configure Drivers dialog box appears, which is used for adding, editing, or deleting drivers. Choose an Ethernet/IP Driver from the pop-up menu and next click Add New..., and complete the information required in the driver configuration dialog box that is shown in Fig. 1m.1.

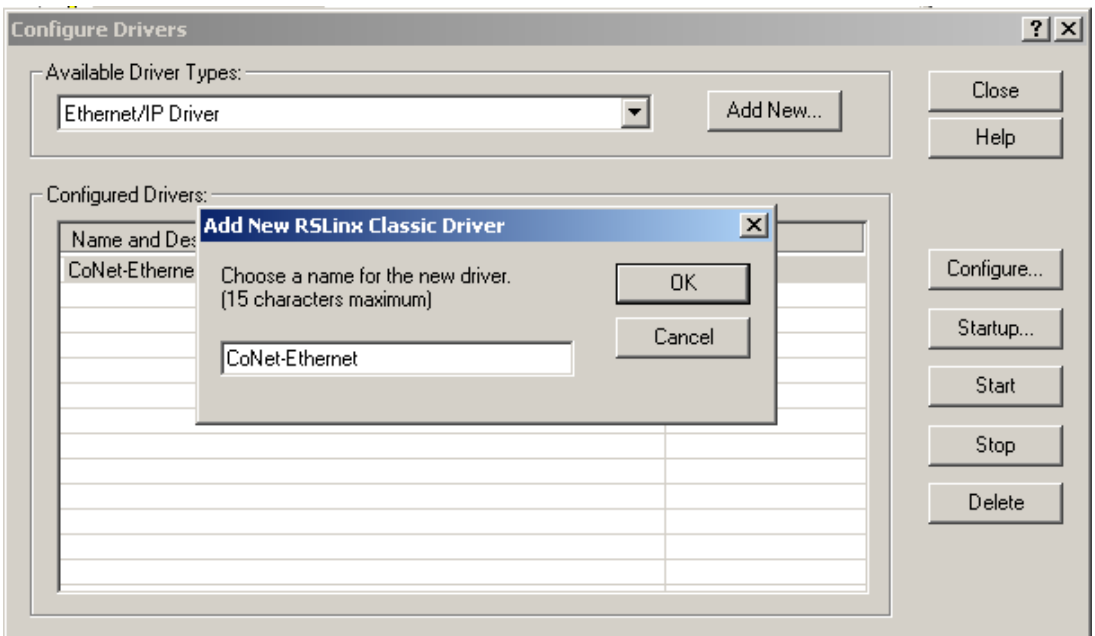

Fig. 1m.1. The Configure Drivers main window

Now the RSWho option can be activated to discover and check the existing Ethernet/IP network. RSWho displays networks and devices in a style similar to Windows Explorer. A variety of integrated configuration and monitoring tools are accessible from the right mouse button. The left pane of RSWho is the tree control, which shows networks and devices. The right pane is the list control, which shows all members of a collection. A collection is a network, or a device that is a bridge. The RSWho browses a network to check the status of each node. If the icon marked by picture  $\frac{1}{26}$  is animated, the network is being browsed. Network browsing can be done in automatic (Autobrowse checkbox is enabled) or manual mode (Autobrowse is cleared, the Refresh button is active). The RSWho's main window for a developed Ethernet/IP network is presented in Fig. 1m.2.

NB!!! A device that appears with a red X indicates that RSWho previously recognized this device, but now it cannot. The red X indicates a communication status error, such as unplugging a recognized device. These devices can be removed from the RSWho display by right-clicking the device and clicking Remove.

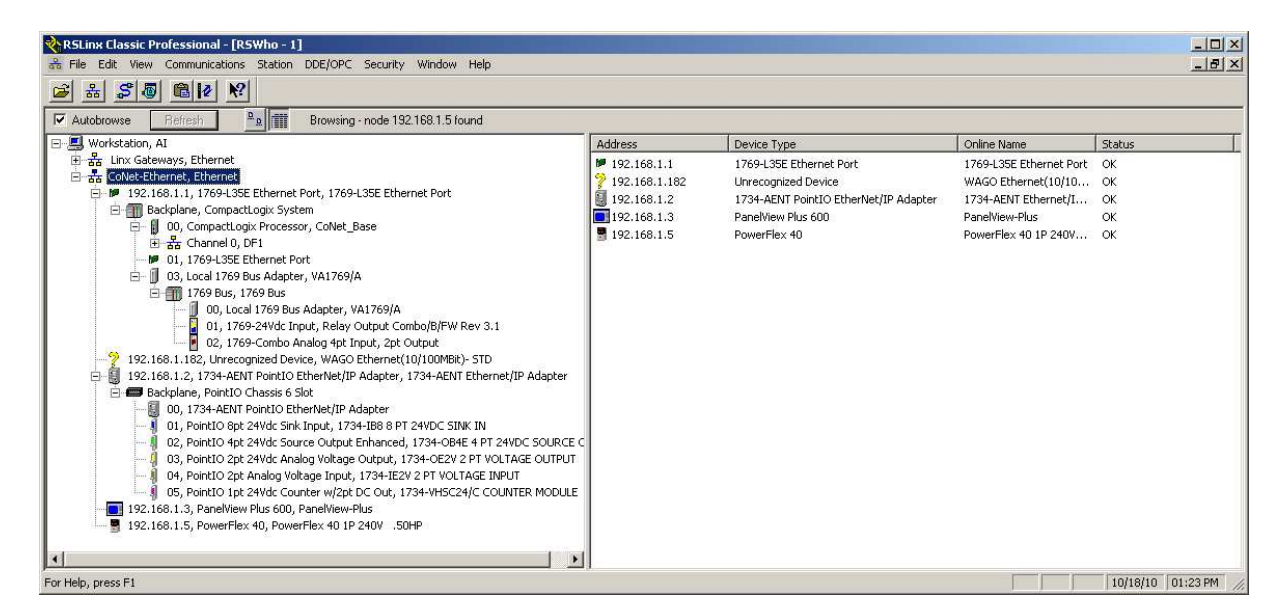

Fig. 1m.2. The RSWho main window

# 1m.1 Creating a new project and configuring the Ethernet/IP nodes in RSLogix5000

This section focuses on creating a new project and configuring the CompactLogix L35E controller with RSLogix5000 development software. The 1734-AENT I/O adapter, the PowerFlex40E inverter and the WAGO coupler are accessible as remote I/O nodes via Ethernet/IP. It is assumed that you have an overall understanding of Allen-Bradley hardware and software. The RSLinx Classic program must be run before configuring the hardware in a new project !

### Creating a new project

1) To create a new project start RSLogix5000 software. The RSLogix5000 main window is shown in Fig. 1m.3.

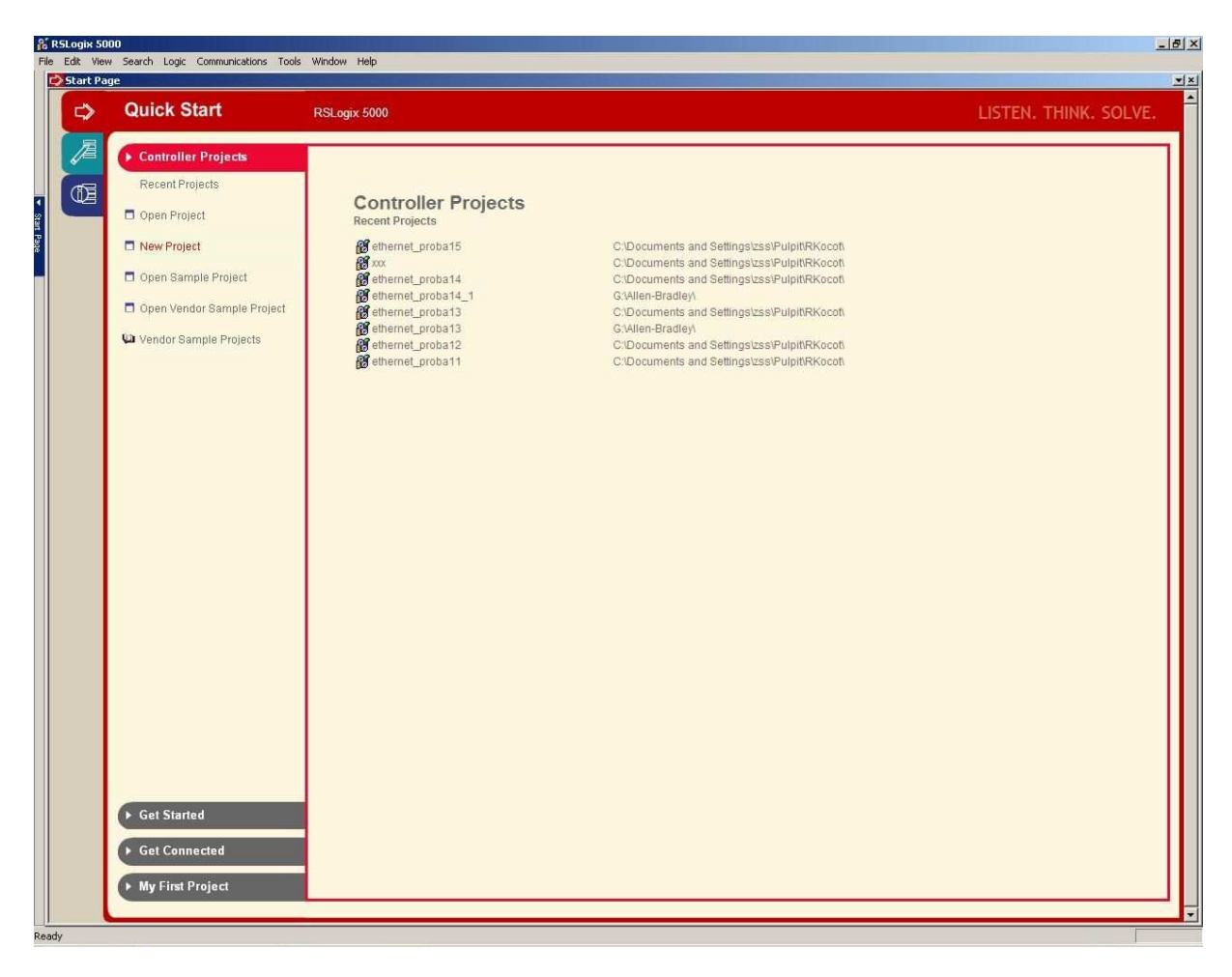

Fig. 1m.3. The RSLogix5000 new project main window

2) Create a new project by selecting the **New Project** item (or the File\New menu item). The New Controller dialog window is displayed (see Fig. 1m.4). The following parameters must be set:

- Type: 1769-L35E CompactLogix5335E Controller
- Revision: 16
- Name: Enter an appropriate name (here CoNet\_Base)
- Description: Enter an appropriate description
- Chassis Type: <none>
- Slot: 0
- Created In: Enter an appropriate folder

Module 5

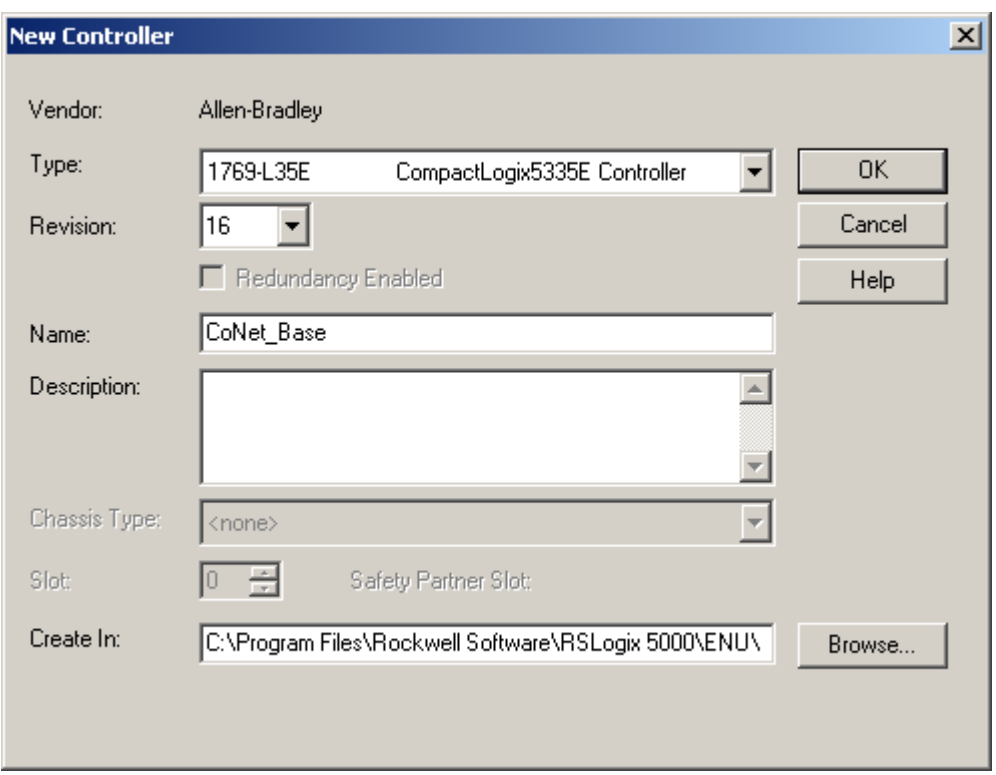

Fig. 1m.4. The New Controller dialog window

3) Press the OK button

4) Open the **I/O Configuration** folder in the project window tree. Expand the tree and find CompactBusLocal item. Right click on CompactBusLocal and select the New Module… menu item. The Select Module window is displayed.

5) Select 1769-IQ6XOW4/B from the list and click OK.

6) The Module Properties dialog window is displayed.

7) Enter the following parameters:

- Name: Local\_DIO,
- Slot: 1 (slot of the scanner).

8) Repeat steps 4-7 for the 1769-IF4XOF2/A module. The module properties are:

- Name: Local\_AIO,
- Slot: 2.

9) Select the **Communications -> Download** program menu item. After downloading, if everything was setup correctly, the "I/O OK" indicator is green.

## 1m.2 Configuring the Ethernet/IP nodes

The proposed network structure contains at least four nodes: CompactLogix L35E controller, 1734-AENT POINT-IO, PowerFlex 40 inverter and WAGO I/O adapter. The CompactLogix L35E controller is a local one and it is configured when a new project is created. All the others are distributed nodes and must be separately added to the project.

### 1734-AENT POINT-IO

1) Open the I/O Configuration folder in the project window tree. Expand the tree and find 1769-L35E Ethernet Port LocalENB. Right click on Ethernet and select the New Module… menu item. The Select Module window is displayed.

2) Select 1734-AENT/A from the list and click OK.

3) The Module Properties dialog window is displayed (see Fig. 1m.5).

4) Choose the General tag and enter the following parameters:

- Name: Distributed\_IO,
- IP Address: 192.168.1.2,
- Chassis Size: 6,
- Revision: 2.3,
- Electronic Keying: Compatible Keying.

Module 5

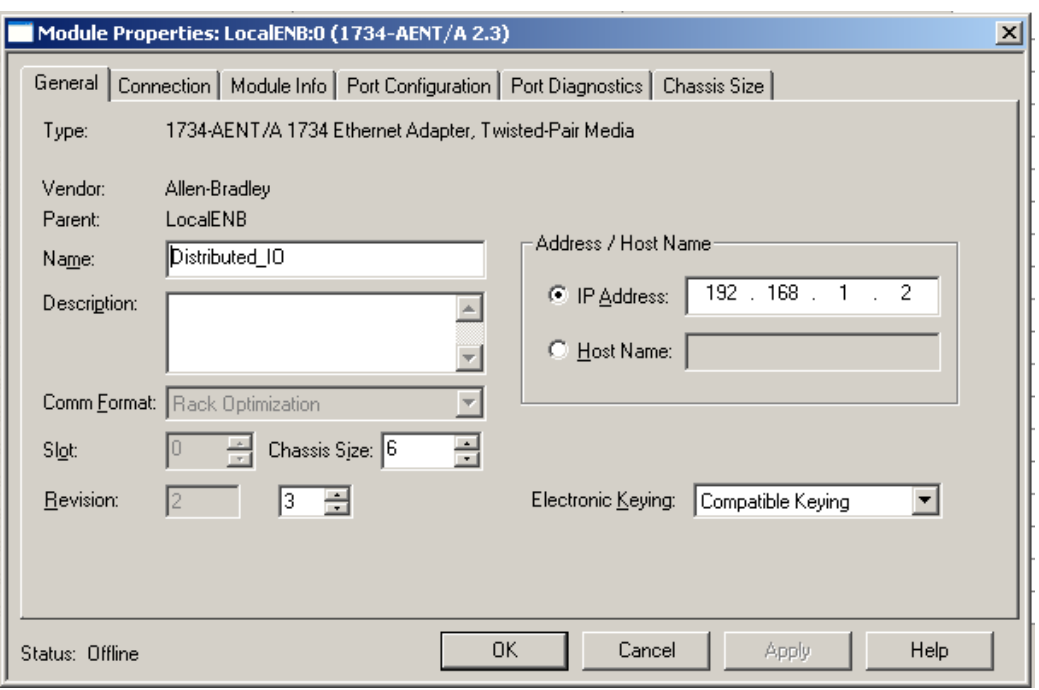

Fig. 1m.5. Module properties of 1734-AENT/A Ethernet Adapter

5) Select the Connection tag and set the Requested Packed Interval (RPI) to 100.0 ms (Fig. 1m.6). This parameter sets the refreshing of I/O data over the Ethernet/IP network.

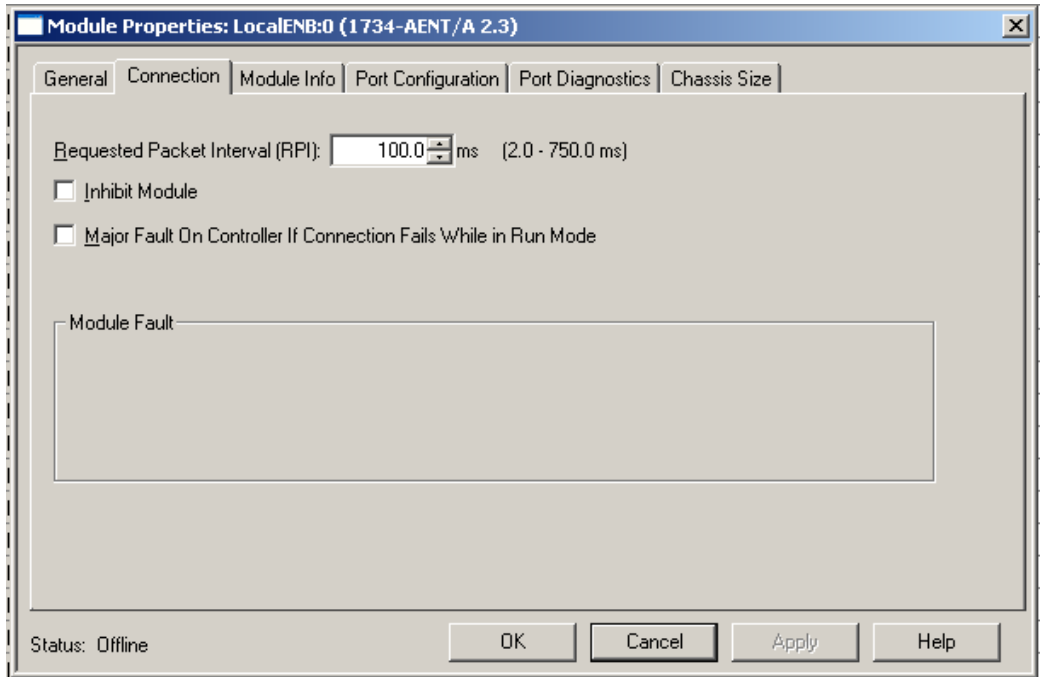

Fig. 1m.6. Connection tag of module properties

NB!!! The RPI is a common parameter configuration for all the modules connected to a network. It specifies the period at which data is updated over a connection. For example, an input module sends data to a controller at the RPI that is assigned to the module. Typically an RPI is configured in milliseconds (ms). The range is 0.2 ms to 750 ms. If an Ethernet/IP network connects the devices, the RPI reserves a slot in the stream of data flowing across the network. The timing of this slot may not coincide with the exact value of the RPI, but the control system guarantees that the data transfers at least as often as the RPI.

6) Press the OK button. The new 1734-AENT/A Distributed\_IO item and PointIO 6 Slot Chassis sub-item in the project tree are displayed.

7) Right click on PointIO 6 Slot Chassis and select the New Module... menu item. The Select Module window is displayed.

8) Select 1734-IB8 from the list and click OK.

9) The **Module Properties** dialog window is displayed (see Fig. 1m.7).

10) Choose the General tag and enter the following parameters:

- Name: Remote\_DI8,
- Slot:  $1,$
- Revision: 3.1.

11) Select the Connection tag and set the Requested Packed Interval (RPI) to 100.0 ms.

12) Press the OK button.

13) 8) Repeat steps 7-12 for 1734-OB4E, 1734-OE2V, 1734-IE2V and 1734-VHSC24 modules respectively. Parameters of the modules are collected in Table 1m.2.

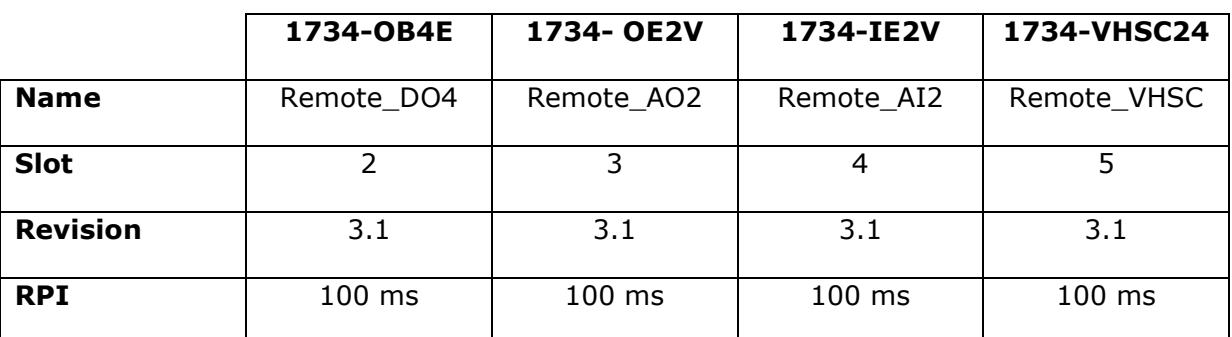

Table 1m.2. Parameters of the modules connected via 1734-AENT POINT\_IO

Section 1m: Configuring the network **Page 8** 

If the configuration was setup correctly the branch 1734-AENT/A Distributed\_IO of the project window tree will look like Fig. 1m.7.

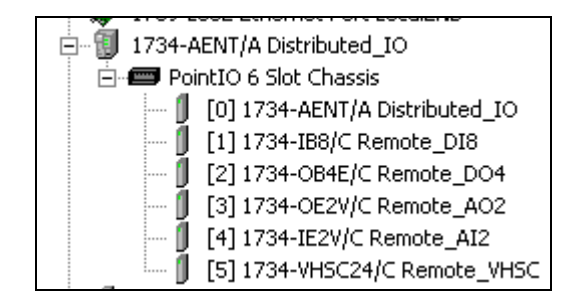

Fig. 1m.7. The branch 1734-AENT/A Distributed\_IO of the project window

#### 750-341 WAGO I/O adapter

1) Open the I/O Configuration folder in the project window tree. Expand the tree and find the 1769-L35E Ethernet Port LocalENB item. Right click on Ethernet and select the New Module... menu item. The Select Module window is displayed.

2) Select Generic Ethernet Module from the list and click OK. The Module Properties. dialog window is presented in Fig. 1m.8. Enter the following parameters:

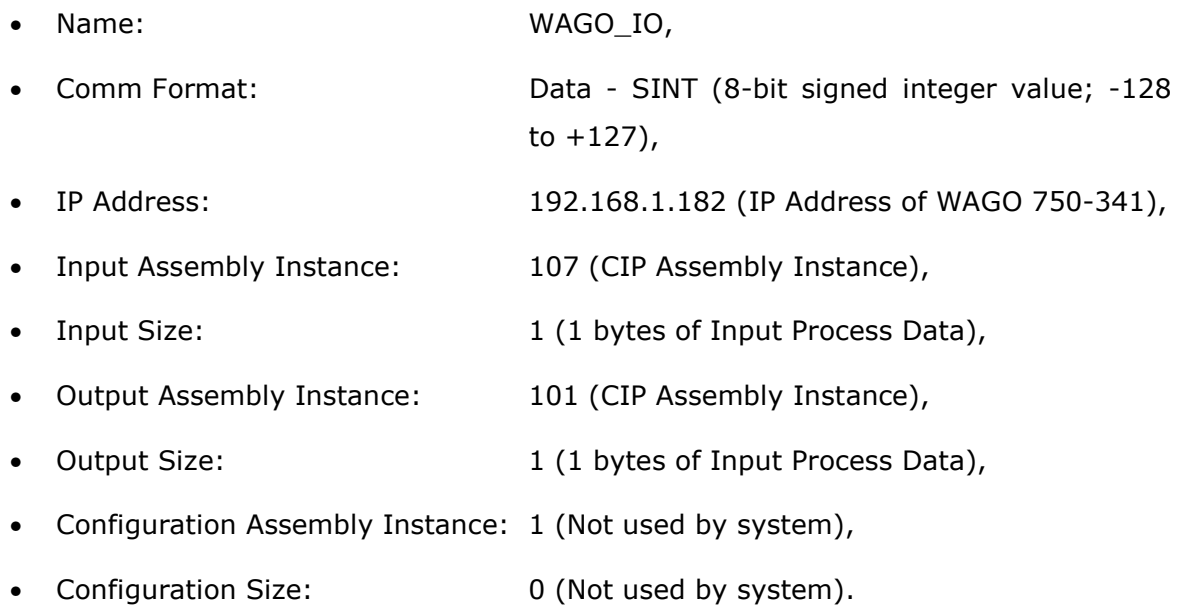

The EtherNet/IP settings for the WAGO 750-341 are configured through the built-in web pages. Using a web browser like Microsoft Internet Explorer, Mozilla Firefox etc. The following parameters were set:

- The IP address: 192.168.1.182,
- The EtherNet/IP protocol. Both the Modbus/TCP and Modbus/UDP protocols must be disabled in order to map the input and output process image to an EtherNet/IP fieldbus master.

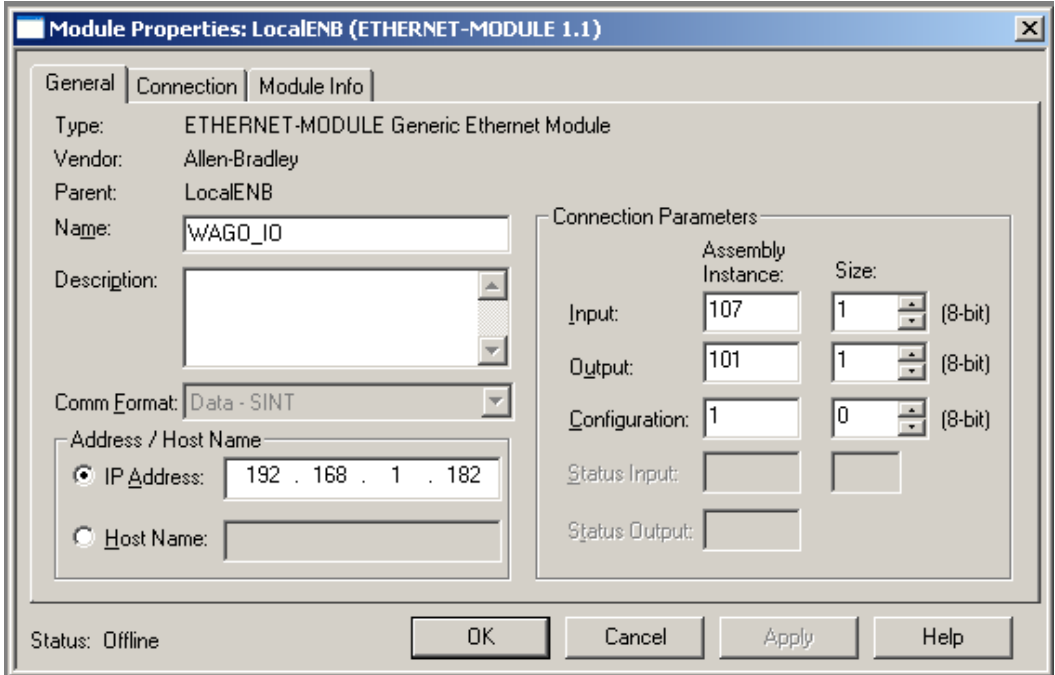

Fig. 1m.8. Module properties of the WAGO I/O Adapter

#### PowerFlex 40E inverter

1) Open the I/O Configuration folder in the project window tree. Expand the tree and find the 1769-L35E Ethernet Port LocalENB item. Right click on Ethernet and select the New Module... menu item. The Select Module window is displayed.

2) Select PowerFlex 40-E from the list and click OK. The Module Properties. dialog window is presented in Fig. 1m.9. Enter the following parameters:

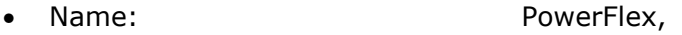

- IP Address: 192.168.1.5,
- Revision: 3.3.

Section 1m: Configuring the network Page 10

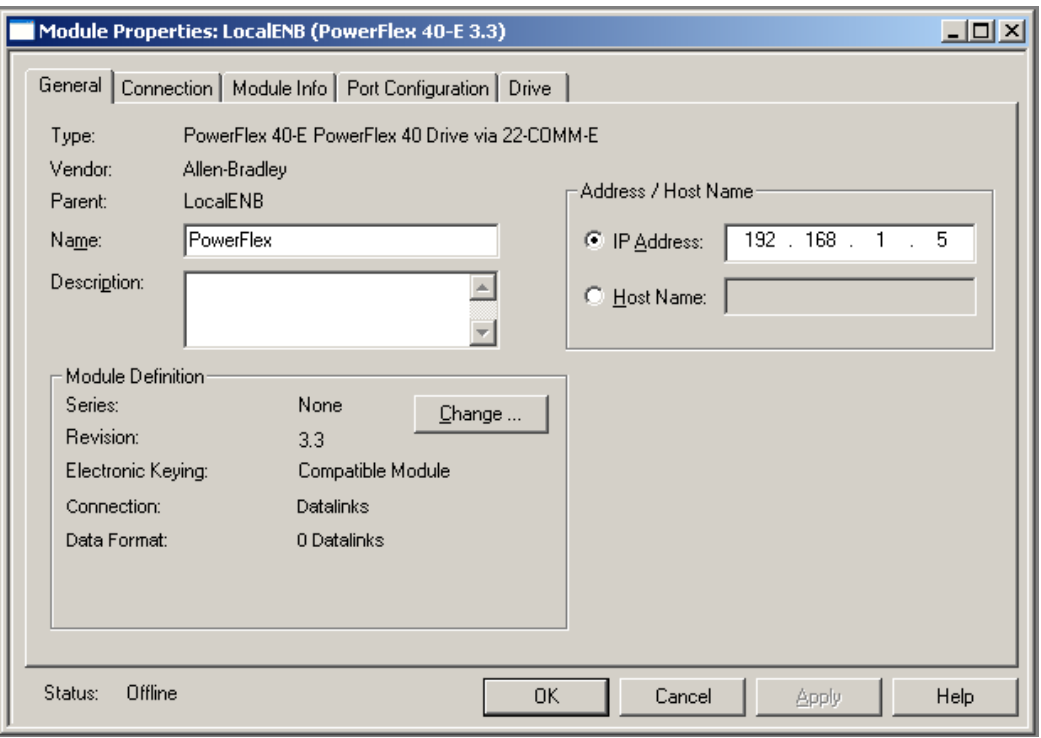

Fig. 1m.9. Properties of the PowerFlex 40E inverter

3) Press OK button. The item PowerFlex 40E PowerFlex will be added to the project tree.

If the configuration of all nodes in the network is done correctly, the RSLogix 5000 main window should look like Fig. 1m.10.

| 8 RSLogix 5000 - CoNet_Base [1769-L35E]                                                                                                    |                                              |                                                     |             | $-10 X $         |  |  |  |  |  |  |  |  |
|----------------------------------------------------------------------------------------------------|----------------------------------------------|-----------------------------------------------------|-------------|------------------|--|--|--|--|--|--|--|--|
| File Edit View Search Logic Communications Tools Window Help                                                                                                    |                                              |                                                     |             |                  |  |  |  |  |  |  |  |  |
| ※ ■ ■ ■ ■ ■ ■ Distributed_IO:1:C<br>$\mathbf{B}$ $\mathbf{B}$ $\mathbf{B}$ $\mathbf{B}$                                                                                                    |                                              |                                                     |             |                  |  |  |  |  |  |  |  |  |
| <b>IM</b>                                                                                                    | Path: RKocot_dyplom\192.168.1.1\Backplane\0  | - 盖                                                 |             |                  |  |  |  |  |  |  |  |  |
| <b>Offline</b><br>$\mathbb{I}$ . $\mathbb{I}$ RUN<br>$\Gamma$ OK                                                                                                    |                                              |                                                     |             |                  |  |  |  |  |  |  |  |  |
| k.<br>No Forces<br>4 H H H H<br>$(+)$<br>$\left\{ \left\vert \downarrow \right\rangle _{r}\right\}$<br><b>F</b> BAT                                                                                           |                                              |                                                     |             |                  |  |  |  |  |  |  |  |  |
| $2n = 10$<br>No Edits<br>X   > \ Favorites \ Add-On \ Alarms \ Elt \ Timer/Counter \ Input/Output \ Compare \ Compute/Math \ MoveA.ogical \ File/Misc. \ File/Shift \ Sequencer \ Equipment<br>$\blacksquare$ |                                              |                                                     |             |                  |  |  |  |  |  |  |  |  |
|                                                                                                    |                                              |                                                     |             |                  |  |  |  |  |  |  |  |  |
| Controller CoNet_Base                                                                                                    | Controller Tags - CoNet_Base(controller)     |                                                     |             | $ \Box$ $\times$ |  |  |  |  |  |  |  |  |
| Controller Tags                                                                                                    | Scope: To CoNet_Base<br>Show.<br>Show All    |                                                     |             |                  |  |  |  |  |  |  |  |  |
| Controller Fault Handler                                                                                                    |                                              |                                                     |             |                  |  |  |  |  |  |  |  |  |
| Power-Up Handler<br><b>B</b> Tasks                                                                                                    | Name<br>F Distributed 10:1:C                 | △ Value<br>← Data Type                              | Description |                  |  |  |  |  |  |  |  |  |
| <b>E</b> MainTask                                                                                                    |                                              | $\{ \ldots \}$ AB:1734_DI8:C:0                      |             |                  |  |  |  |  |  |  |  |  |
| 田 MainProgram                                                                                                    | E-Distributed_ID:1:I<br>E-Distributed_IO:2:C | 2#0000 0000 SINT<br>$\{ \ldots \}$ AB:1734_DOB4:C:0 |             |                  |  |  |  |  |  |  |  |  |
| Unscheduled Programs / Phases                                                                                                    | El-Distributed 10:21                         | 2#0000 0000 SINT                                    |             |                  |  |  |  |  |  |  |  |  |
| Motion Groups<br>Ungrouped Axes                                                                                                    | F-Distributed_IO:2:0                         | 2#0000 0000 SINT                                    |             |                  |  |  |  |  |  |  |  |  |
| Add-On Instructions                                                                                                    | E-Distributed IO:3:C                         | $()$ AB:1734_0E2:C:0                                |             |                  |  |  |  |  |  |  |  |  |
| Data Types                                                                                                    | El Distributed_10:3:1                        | $()$ AB:1734_DE2:I:D                                |             |                  |  |  |  |  |  |  |  |  |
| User-Defined                                                                                                    | El-Distributed_10:3:0                        | $()$ AB:1734_DE2:0:0                                |             |                  |  |  |  |  |  |  |  |  |
| E Light Strings                                                                                                    | El Distributed_ID:4:C                        | $\{ \ldots \}$ AB:1734_IE2:C:D                      |             |                  |  |  |  |  |  |  |  |  |
| Add-On-Defined<br><b>E</b> Light Predefined                                                                                                    | El-Distributed_ID:4:I                        | $\{ \ldots \}$ AB:1734_IE2:1:0                      |             |                  |  |  |  |  |  |  |  |  |
| H Light Module-Defined                                                                                                    | E-Distributed_IO:5:C                         | $( \ldots )$ AB:1734_VHSC:C:0                       |             |                  |  |  |  |  |  |  |  |  |
| Trends                                                                                                    | + Distributed 10:5:1                         | $( \ldots )$ AB:1734_VHSC:I:0                       |             |                  |  |  |  |  |  |  |  |  |
| I/O Configuration                                                                                                    | E-Distributed 10:5:0                         | $\{ \ldots \}$ AB:1734 VHSC:0:0                     |             |                  |  |  |  |  |  |  |  |  |
| El- <b>TT</b> Backplane, CompactLogix System                                                                                                    | E-Distributed ID:I                           | $\{ \ldots \}$ AB:1734 6SLOT:1:0                    |             |                  |  |  |  |  |  |  |  |  |
| 1769-L35E CoNet_Base<br>1769-L35E Ethernet Port LocalENB                                                                                                    | E-Distributed_IO:O                           | $\{ \ldots \}$ AB:1734_6SLOT:0:0                    |             |                  |  |  |  |  |  |  |  |  |
| <b>E</b> R <sub>a</sub> Ethernet                                                                                                    | FI-Local1:C                                  | $\{ \ldots \}$ AB:1769 IQ6X0W4:C:0                  |             |                  |  |  |  |  |  |  |  |  |
| 1769-L35E Ethernet Port LocalENB                                                                                                    | E-Local:1:I                                  | $\{ \ldots \}$ AB:1769_IQ6X0W4:I:0                  |             |                  |  |  |  |  |  |  |  |  |
| 1734-AENT/A Distributed_IO                                                                                                    | Fi-Local 1:0                                 | $\{ \dots \}$ AB:1769_IQ6X0W4:0:0                   |             |                  |  |  |  |  |  |  |  |  |
| in-■ PointIO 6 Slot Chassis<br>[ [0] 1734-AENT/A Distributed_IO                                                                                                    | E-Local:2:C                                  | $\{ \ldots \}$ AB:1769 IF4XOF2:C:0                  |             |                  |  |  |  |  |  |  |  |  |
| [1] 1734-IB8/C Remote DI8                                                                                                    | Fi-Local:2:I                                 | {} AB:1769 IF4XOF2:I:0                              |             |                  |  |  |  |  |  |  |  |  |
| [2] 1734-OB4E/C Remote DO4                                                                                                    | 田-Local:2:0                                  | $\{ \ldots \}$ AB:1769 IF4XOF2:0:0                  |             |                  |  |  |  |  |  |  |  |  |
| [ [3] 1734-OE2V/C Remote_AO2                                                                                                    | FI-PowerFlex:I                               | {} AB:PowerFlex40 Drive 8Bytes:I:0                  |             |                  |  |  |  |  |  |  |  |  |
| [ [4] 1734-IE2V/C Remote_AI2                                                                                                    | E-PowerFlex:0                                | {} AB:PowerFlex40 Drive 4Bytes:0:0                  |             |                  |  |  |  |  |  |  |  |  |
| [ [5] 1734-VHSC24/C Remote_VHSC<br>PowerFlex 40-E PowerFlex                                                                                                    | E-WAGO IO:C                                  | $\{ \ldots \}$ AB:ETHERNET MODULE:C:0               |             |                  |  |  |  |  |  |  |  |  |
| F ETHERNET-MODULE WAGO_IO                                                                                                    | E-WAGO 10:1                                  | $\{ \ldots \}$ AB:ETHERNET MODULE SINT 1B.          |             |                  |  |  |  |  |  |  |  |  |
| <b>E-EED</b> CompactBus Local                                                                                                    | E-WAGO 10:0                                  | $\{ \ldots \}$ AB:ETHERNET_MODULE_SINT_1B           |             |                  |  |  |  |  |  |  |  |  |
| <b>i</b> [0] CompactBus Local                                                                                                    |                                              |                                                     |             |                  |  |  |  |  |  |  |  |  |
| 1 [1] 1769-IQ6XOW4/B Local_DIO                                                                                                    | III Monitor Tags & Edit Tags                 | 11 €                                                |             | 로                |  |  |  |  |  |  |  |  |
| F [2] 1769-IF4XOF2/A Local AIO                                                                                                    |                                              |                                                     |             |                  |  |  |  |  |  |  |  |  |
|                                                                                                    |                                              |                                                     |             |                  |  |  |  |  |  |  |  |  |
|                                                                                                    |                                              |                                                     |             |                  |  |  |  |  |  |  |  |  |
|                                                                                                    |                                              |                                                     |             |                  |  |  |  |  |  |  |  |  |
|                                                                                                    |                                              |                                                     |             |                  |  |  |  |  |  |  |  |  |
|                                                                                                    |                                              |                                                     |             |                  |  |  |  |  |  |  |  |  |
|                                                                                                    |                                              |                                                     |             |                  |  |  |  |  |  |  |  |  |
|                                                                                                    |                                              |                                                     |             |                  |  |  |  |  |  |  |  |  |
|                                                                                                    |                                              |                                                     |             |                  |  |  |  |  |  |  |  |  |
|                                                                                                    |                                              |                                                     |             |                  |  |  |  |  |  |  |  |  |
| Create Output Energize instruction                                                                                                    |                                              |                                                     |             |                  |  |  |  |  |  |  |  |  |

Module 5

Fig. 1m.10. The main window of RSLogix5000 project

The program/configuration can now be downloaded to the CompactLogix controller. Select the **Communications -> Download** program menu item. After downloading, if everything was setup correctly, the "I/O OK" indicator is green. If an error does occur, it means the improper connection size and/or communication format was entered for either the input or output parameters.

# 1m.3 Address I/O data of configured modules

Information about all the I/O modules is presented as a set of tags. Each tag uses a data structure. The structure depends on the specific features of the I/O module. The name of the tags is based on the location of the I/O module in the system. An I/O address follows the format shown in Fig. 1m.11.

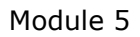

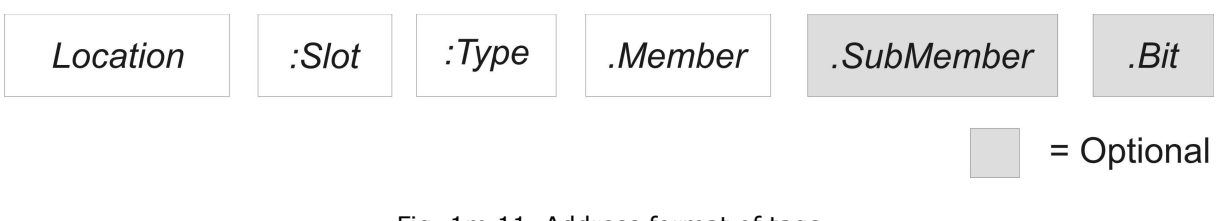

Fig. 1m.11. Address format of tags

Location  $LOGAL = local$  chassis of the controller.

**ADAPTER\_NAME** = identifies remote communication adapter or bridge module.

- : Slot Slot number of I/O module in its chassis.
- :Type Type of data (**I** = input, **O** = output, **C** = configuration, **S** = status).
- .Member Specific data from the I/O module; depends on what type of data the module can store. For a digital module, a Data member usually stores the input or output bit values. For an analog module, a Channel member (CH#) usually stores the data for a channel.

.SubMember Specific data related to a Member.

.Bit Specific point on a digital I/O module; depends on the size of the I/O module.

The relationship between I/O configuration and the tag address is shown in Fig. 1m.12. To expand a structure and display its members, click the  $H + H$  sign.

|                                                                                                    | Controller Tags - CoNet Base(controller)    |                             |                  |                                                  | $-10 \times$ |  |
|----------------------------------------------------------------------------------------------------|---------------------------------------------|-----------------------------|------------------|--------------------------------------------------|--------------|--|
|                                                                                                    | Scope:   Til CoNet_Base<br>Show<br>Show All |                             |                  |                                                  |              |  |
|                                                                                                    |                                             | Name                        | △ Value          | + Data Type                                      | Description  |  |
|                                                                                                    |                                             | E-Distributed IO:1:C        |                  | $\{ \ldots \}$ AB:1734 DI8:C:0                   |              |  |
|                                                                                                    |                                             | E-Distributed 10:1:1        | 2#0000 0000 SINT |                                                  |              |  |
|                                                                                                    |                                             | E-Distributed IO:2C         |                  | $\{ \ldots \}$ AB:1734 DOB4:C:0                  |              |  |
| □ 【1/O Configuration<br>白 图 Backplane, CompactLogix System<br>1769-L35E CoNet_Base<br>1769-L35E Ethernet Port LocalENB |                                             | E-Distributed IO:21         | 2#0000 0000 SINT |                                                  |              |  |
|                                                                                                    |                                             | E-Distributed IO:2:0        | 2#0000 0000 SINT |                                                  |              |  |
|                                                                                                    |                                             | E-Distributed IO:3:C        |                  | $\{ \ldots \}$ AB:1734 DE2:C:0                   |              |  |
|                                                                                                    |                                             | E-Distributed_IO:3:I        |                  | $\{ \ldots \}$ AB:1734 DE2:10                    |              |  |
| 白~某 Ethernet                                                                                                    |                                             | E-Distributed IO:3:0        |                  | $\{ \ldots \}$ AB:1734 DE2:0:0                   |              |  |
|                                                                                                    |                                             | E-Distributed IO:4:C        |                  | $\{ \ldots \}$ AB:1734 IE2:C:0                   |              |  |
| 1769-L35E Ethernet Port LocalENB                                                                                       |                                             | E-Distributed 10:4:1        |                  | $\{ \ldots \}$ AB:1734 IE2:1:0                   |              |  |
| 白 图 1734-AENT/A Distributed_IO                                                                                         |                                             | E-Distributed IO:5:C        |                  | $\{ \ldots \}$ AB:1734_VHSC:C:0                  |              |  |
| 白一 PointIO 6 Slot Chassis                                                                                              |                                             | E-Distributed_IO:5:1        |                  | $\{ \ldots \}$ AB:1734_VHSC:I:0                  |              |  |
| [0] 1734-AENT/A Distributed_IO                                                                                         |                                             | + Distributed 10:5:0        |                  | $\{ \ldots \}$ AB:1734_VHSC:0:0                  |              |  |
|                                                                                                    |                                             | + Distributed 10:1          |                  | $\{ \ldots \}$ AB:1734_6SLOT:I:0                 |              |  |
| [1] 1734-IB8/C Remote_DI8                                                                                              |                                             | E Distributed 10:0          |                  | $\{ \ldots \}$ AB:1734_6SLOT:0:0                 |              |  |
| [ [2] 1734-OB4E/C Remote_DO4                                                                                           |                                             | El Local 1:C                |                  | $\{, \}$ AB:1769 IG6X0W4:C:0                     |              |  |
| [3] 1734-OE2V/C Remote AO2                                                                                             |                                             | Filling at 1:1              |                  | $\{, \}$ AB:1769 IG6X0W4:I:0                     |              |  |
| [ [4] 1734-IE2V/C Remote_AI2                                                                                           |                                             | E-Locat1:0                  |                  | $\{ \dots \}$ AB:1769_IQ6X0W4:0:0                |              |  |
|                                                                                                    |                                             | +Local2:C                   |                  | {} AB:1769_IF4X0F2:C:0                           |              |  |
| [5] 1734-VHSC24/C Remote VHSC                                                                                          |                                             | E-Locat 2:1<br>E-Locat2:0   |                  | {} AB:1769 IF4XOF2:I:0<br>{} AB:1769 IF4X0F2:0:0 |              |  |
| PowerFlex 40-E PowerFlex                                                                                               |                                             | <b>T</b> -PowerFlex:        |                  | {} AB:PowerFlex40_Drive_8Bytes:I:0               |              |  |
| ETHERNET-MODULE WAGO_IO                                                                                                |                                             | E-PowerFlex:0               |                  | {} AB:PowerFlex40_Drive_4Bytes:0:0               |              |  |
| 白 图 CompactBus Local                                                                                                   |                                             | E WAGO ID:C                 |                  | $\{ \dots \}$ AB:ETHERNET_MODULE:C:0             |              |  |
| [0] CompactBus Local                                                                                                   |                                             | E-WAGO 10:1                 |                  | {} AB:ETHERNET_MODULE_SINT_1B.                   |              |  |
|                                                                                                    |                                             | E-WAGO 10:0                 |                  | $\{\ldots\}$ AB:ETHERNET_MODULE_SINT_1B.         |              |  |
| [1] 1769-IQ6XOW4/B Local_DIO<br>[2] 1769-IF4XOF2/A Local AIO                                                           |                                             |                             |                  |                                                  |              |  |
|                                                                                                    |                                             | ID Monitor Tags A Edit Tags |                  | $\vert \cdot \vert$                              |              |  |

Fig. 1m.12. Connection between I/O Configuration tree and the tag address

Table 1m.3 lists all the configured I/O modules and corresponding tag addresses.

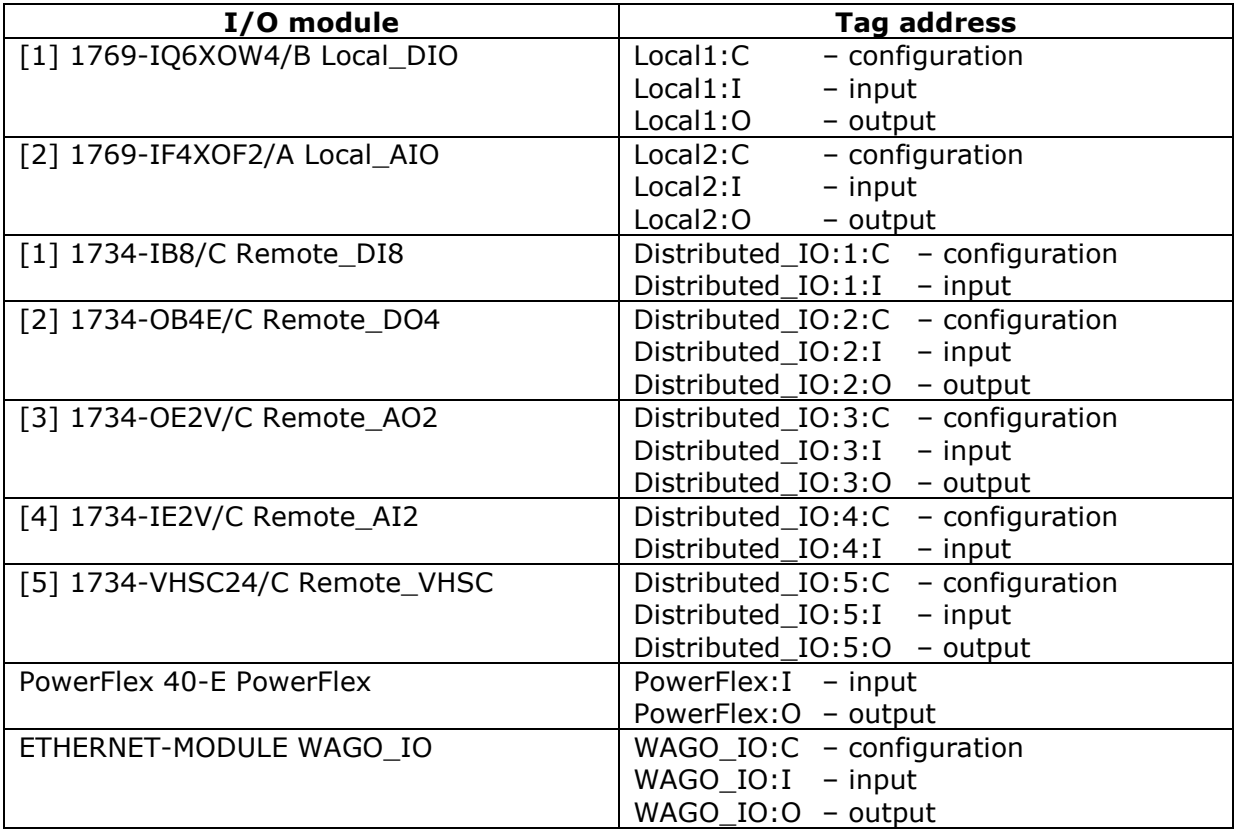

Table 1m.3. I/O data tag addresses

All tags presented in Table 1m.3 are located in **Controller Tag** scope (top of the project tree). Hence all programs have access to the member data of these tags.

#### Bibliography

- [1] Allen-Bradley, RSLogix5000. Programming Software, Version 16.03
- [2] Allen-Bradley, Logix5000 Controllers I/O and Tag Data. Programming Manual, Publication 1756-PM004A-EN-P, July 2007.
- [3] Allen-Bradley, RSLinx Classic. Getting Results Guide, PUBLICATION LINX-GR001G-EN-E, September 2010.
- [4] WAGO Kontakttechnik GmbH & Co. KG, 750-341 Modular ETHERNET TCP/IP I/O-System. User's Manual, Ver. 1.1.1, Germany, 2007.
- [5] WAGO Kontakttechnik GmbH & Co. KG, Using the WAGO 750-341 as Remote I/O with a ControlLogix Ethernet/IP Bridge Module, Application Note, Germany, 2004.

#### Author: M. Rosol